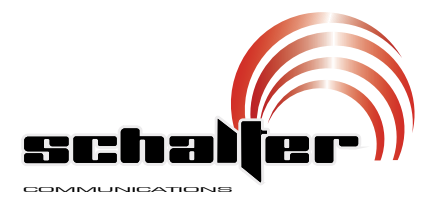

# **Manual de instrucciones** S-PABXSLIM

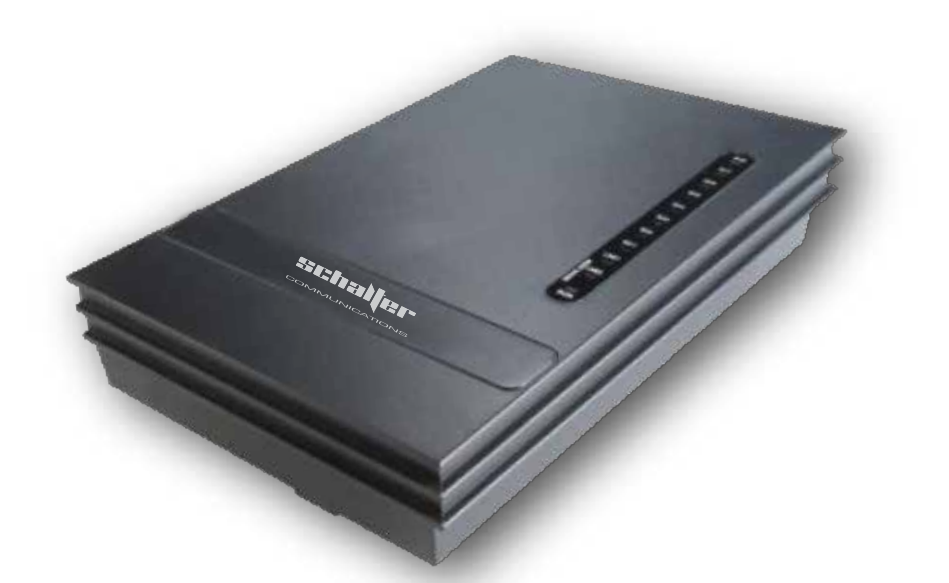

## **Conmutador de 3 líneas y 8 extensiones**

**www.schalterusa.com**

Por favor lea cuidadosamente este manual

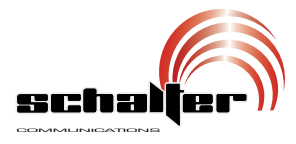

## **Conmutador de 3 líneas y 8 extensiones**

Gracias por la compra de este producto Schalter.

Este manual contiene todas las funciones de operación y solución de problemas necesarias para instalar y operar su nuevo Conmutador de 3 líneas y 8 extensiones.

Por favor revise el manual completamente para estar seguro de instalar y poder operar apropiadamente este producto.

Para apoyo, compras y todo lo nuevo que tiene Schalter, visite nuestro sitio Web: www.schalterusa.com

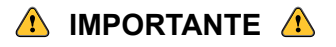

anulará la garantía. • No intente abrir el equipo, puede ocasionar mal funcionamiento y se

- No exponga el equipo a temperaturas extremas.
- Siempre utilice un paño suave y seco para limpiar el equipo.
- Evite las caídas del equipo, ya que podría sufrir daños.

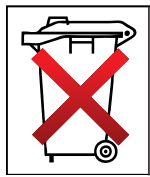

Los productos eléctricos y electrónicos no deben mezclarse con la basura doméstica general.

Contribuya a evitar efectos negativos en la salud de las personas y en el medio ambiente. Póngase en contacto con su autoridad local para informes detallados sobre<br>la recolección de equipos eléctricos y electrónicos.

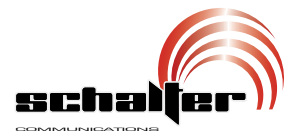

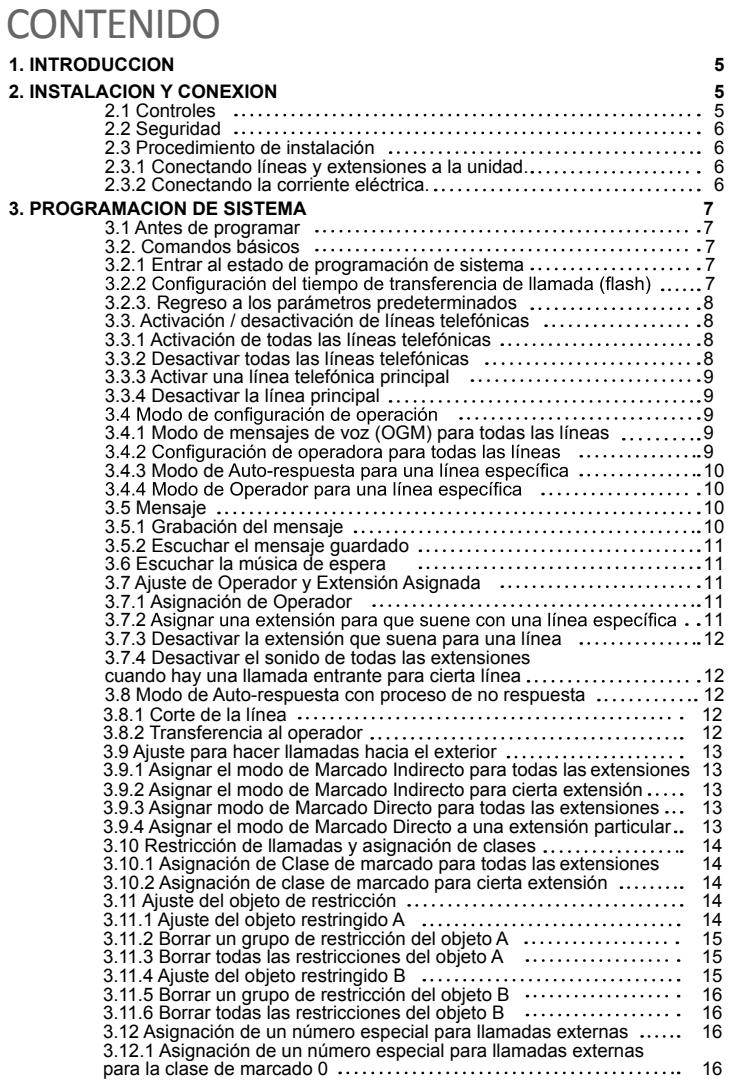

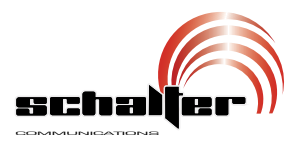

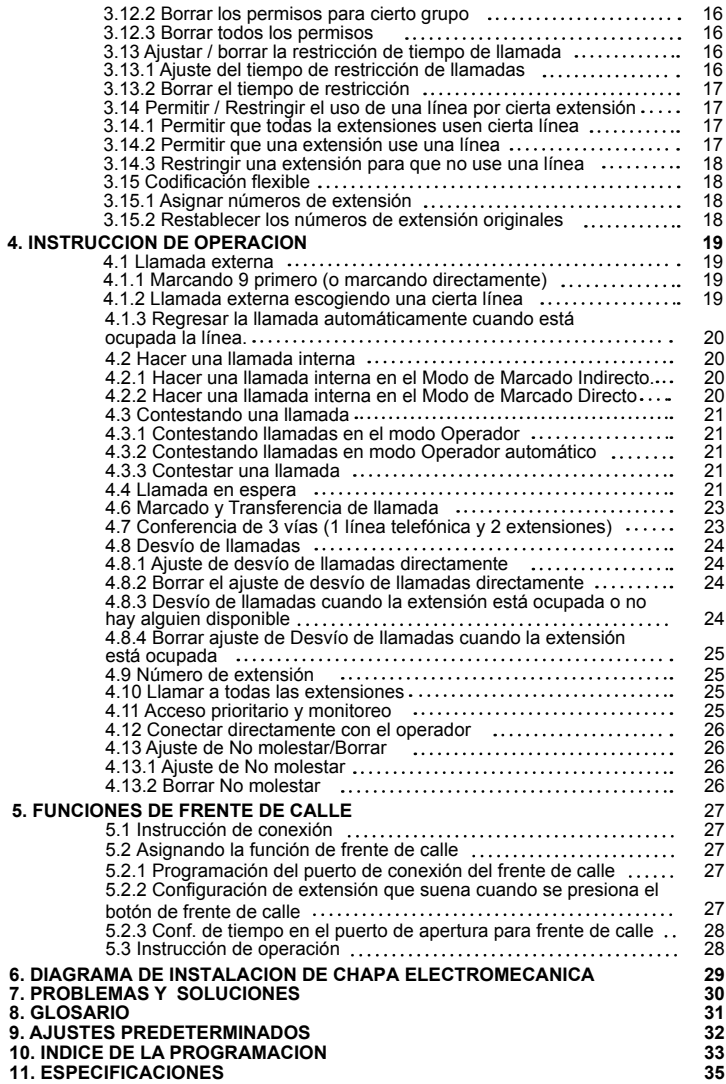

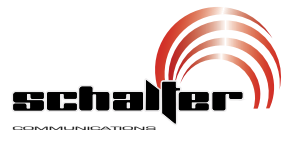

-Descripción: Permite activar la función de "hold" <sup>y</sup> enviar la llamada a otra extensión. -Explicación: F significa el tiempo de flash. -Configuración predeterminada: F02 (1,0s).

Ejemplo. Para configurar el tiempo de flash a 1,2s.

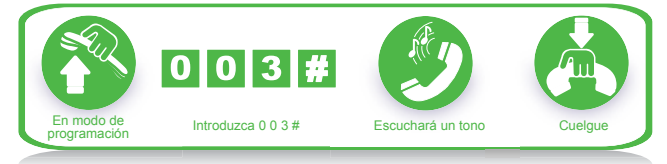

#### **3.2.3. Regreso a los parámetros predeterminados**

*-*Formato. 0000#.

*-*Descripción: el sistema reiniciará con los parámetros de fábrica.

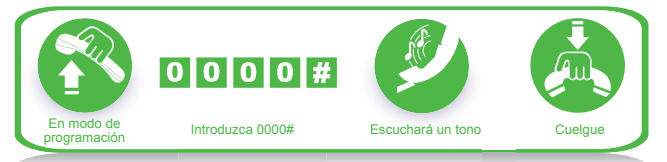

*El comando no tiene efectos sobre la activación o desactivación de las líneas telefónicas.* 

## **3.3. Activación/desactivación de líneas telefónicas**

Debe utilizar estos comandos de acuerdo a las líneas actuales antes de utilizar este producto.

Si no activa las líneas telefónicas, el sistema considerará que no se encuentran y no las detectará.

#### **3.3.1 Activación de todas las líneas telefónicas**

*-*Formato: 0600#.

*-*Descripción: activa todas las líneas telefónicas.

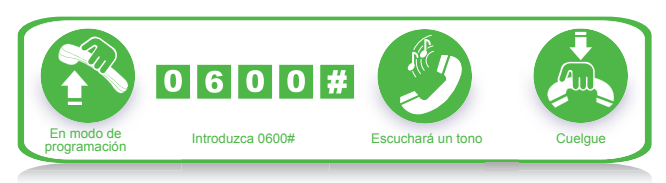

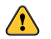

**En la configuración predeterminada se encuentran activadas.** 

### **3.3.2 Desactivar todas las líneas telefónicas**

*-*Formato: 0610# *-*Descripción: Desactivar todas las líneas telefónicas.

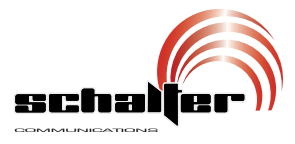

## 3. PROGRAMACION DE SISTEMA

## **3.1 Antes de programar**

• Toda la programación debe ser realizada en las extensiones 601, 602, 603 o 604.

• Todas las extensiones deben tener un teléfono dual con multi-frecuencia.

• Al nal del proceso simplemente presione #. No se requiere colgar en caso de que ocurra algún error, simplemente presione \* para reiniciar.

• Si desea programar una extensión (601, 602, 603, 604) que se encuentra en modo Marcado de salida directa, necesitará reiniciar (presionando \*) para entrar al sistema interno y comenzar la programación.

• Cuando la conguración haya concluido, un tono largo le indicará que se realizó con éxito y se guardó en sistema. Si escucha pequeños tonos, Necesita salir y reiniciar el sistema. Después de que escuche tonos largos podrá continuar con la siguiente operación. entonces el sistema indica que ocurrió un error durante la configuración.

• Debe utilizar el comando "activar líneas telefónicas-enable C.O. lines-" antes de utilizar el conmutador, ya que de no hacerlo, el sistema considera predeterminada se encuentra en estado desactivado). que no hay líneas telefónicas y no las detectará (en la configuración

## **3.2. Comandos básicos**

#### **3.2.1 Entrar al estado de programación de sistema**

Formato: # \*. Ejemplo: Para programar el sistema, deberá introducir #\*<br>primeramente.

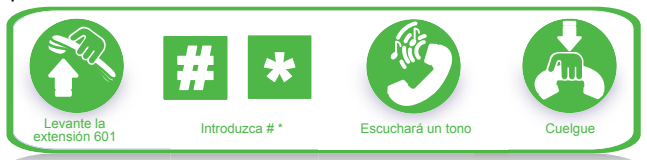

*-*R equiere marcar: \*#\* en modo de S alida de Marcado Directo.

Salida de Marcado Indirecto. -En la configuración predeterminada, se encuentra en modo de

*-*<sup>R</sup> ecuerde que para programar el teléfono se utilizan las extensiones 601, o 602 o 603 o 604.

#### **3.2.2 Configuración del tiempo de transferencia de llamada (flash)**

#### **Formato: 00F#**

F01 >>>>>>> 0,8s F02 >>>>>>> 1,0s F03 >>>>>>> 1,2s F04 >>>>>>> 1,5s  $F05 \gg >> >> > > 1.8s$ 

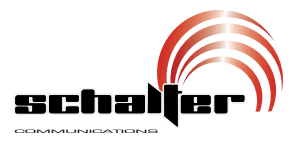

## **2.2 Seguridad**

Ponga atención a las siguientes medidas de seguridad antes de instalar:

ventilación. Evite la luz del sol de manera directa o que se encuentre en 1.- El conmutador debe colocarse en una superficie estable y con buena ambientes amables.

calentamiento. 2.- El conmutador deberá tener espacio libre alrededor, a fin de evitar

3.- Mantenga el conmutador alejado de otros equipos que produzcan ruido. electromagnético (como motores o transformadores).

4.- Trate de evitar que la instalación pase por antenas, a fin de evitar

interferencias. 5.- Evite que el cable de corriente entre en contacto con agua. En caso de que suceda, corte la energía eléctrica inmediatamente. 6.- No golpee ni sacuda el conmutador bajo ninguna circunstancia.

7.- No realice instalaciones durante tormentas eléctricas.

8.- Evite usar el teléfono durante tormentas eléctricas.  $\blacktriangleleft$ 

### **2.3 Procedimiento de instalación**

#### **2.3.1 Conectando líneas y extensiones a la unidad.**

1.- Conecte los cables de extensión a los conectores denominados 601 al 608. 2.- Conecte las líneas telefónicas a las entradas Línea 1 a Línea 3.

**<sup>1</sup>** Tome en cuenta que el conmutador es para líneas analógicas.

2.3.2 Conectando la corriente eléctrica.

Una vez que haya conectado las extensiones, deberá conectar el cable de alimentación.

1.- Utilice el cable suministrado y conecte en la entrada denominada PWR.

2.- El extremo contrario conéctelo a un tomacorriente.

3.- Levante el auricular de la extensión 601. Un tono de marcado indica que el sistema está trabajando adecuadamente. Puede empezar con la operación de configuración en este momento. >

#### **2.3.3 Acceso directo en caso de una falla eléctrica**

especiales de manera automática cuando haya una falla eléctrica. Las líneas telefónicas se conectarán directamente a las extensiones

La línea 1 será conectada a la extensión 601, la línea 2 a la extensión 602, la línea 3 a la extensión 603. A partir del momento de la falla eléctrica, sólo podrá utilizar estas tres extensiones como un teléfono normal.

Por ejemplo, cuando alguien llama a través de la línea número 1 cuando existe una falla eléctrica, la extensión 601 comenzará a sonar, por lo que sólo podrá levantar el auricular de esta extensión.

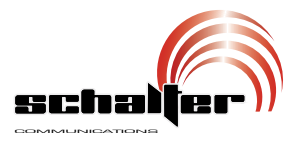

## 1. INTRODUCCION

El conmutador de 3 líneas con 8 extensiones, nos permite introducir 3 líneas telefónicas para ser asignadas hasta 8 extensiones y/o comunicación entre las extensiones sin utilizar la línea telefónica.

Es ideal para micro empresas que requieren de una comunicación continúa de manera interna y externa, cuenta con funciones para habilitar y deshabilitar líneas y/o extensiones, grabación de saludos, restricciones, y transferencia de llamada, todos sus conectores telefónicos son RJ11 para la conexión de líneas y teléfonos, e incorpora LED indicadores de actividad.

## **Antes de instalar** 2. INSTALACION Y CONEXION

Para una instalación y conexión rápida y fácil, se recomienda altamente que lea las siguientes instrucciones detenidamente a fin de no dañar el sistema accidentalmente por una operación incorrecta.

## **2.1 Controles**

- 1. Indicadores.
- 2. Entrada de alimentación.
- 3. Conectores de extensión.
- 4. Conectores de líneas.

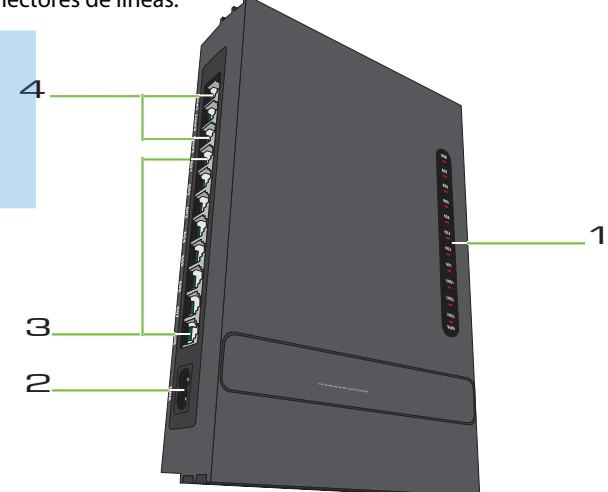

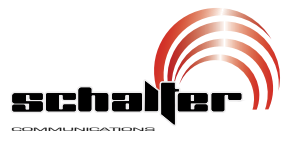

#### **3.3.3 Activar una línea telefónica principal**

- -Formato: 060M#.
- -Explicación: M: número de línea telefónica 1, 2 ó 3.
- -Descripción: activa una línea principal.

Ejemplo: si desea utilizar solamente la línea 1, aun cuando tenga conectadas las líneas 2 y 3.

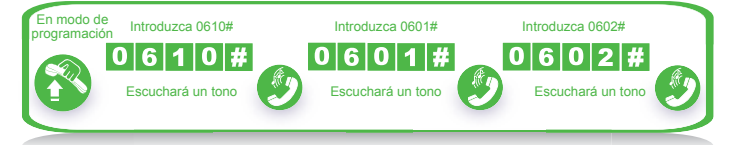

#### **3.3.4 Desactivar la línea principal**

-Formato: 061M#

-Explicación: M: número de línea telefónica 1, 2 ó 3. -Descripción: desactiva una línea principal.

 $\langle \cdot \rangle$  Predeterminadamente el conmutador tiene las tres líneas activadas para recibir llamadas, en caso de que no desee usar alguna línea desactívela para evitar que el sistema la utilice.

Por ejemplo, si desea ocupar únicamente dos líneas tendrá que<br>cubrir la tercera o desactivarla, ya que el sistema no reconocerá cual<br>de las líneas esta vacía y seguirá mandando llamadas.

### **3.4. Modo de configuración de operación**

#### **3.4.1 Modo de mensajes de voz (OGM) para todas las líneas**

-Formato: 1 0 #.

-Descripción: permite activar el modo de mensajes de voz, en<br>la que la persona que llama escuchará un mensaje previamente grabado (OGM), mientras que todas las extensiones se encuentran en modo de silencio.

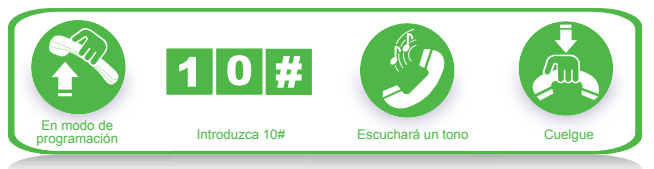

*-Si la persona que llama no conoce el número de extensión, puede acudir a la "operadora" presionando el "0".*

- El mensaje debe ser grabado cuando se encuentre configurando *este modo.*

#### **3.4.2 Conguración de operadora para todas las líneas**

-Formato: 11#.

*-* Descripción: permite activar todas las líneas telefónicas en entrante, todas las extensiones sonarán, indicando que hay una modo de Operadora. En este modo, cuando haya una llamada llamada nueva.

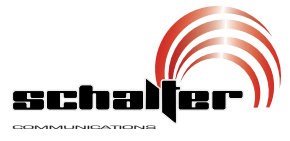

**3.4.3. Modo de Auto-respuesta para una línea especíca**  $-Formato: 1.0 M #$ .

 $-Donde M = n$ úmero de línea (1-3).

Auto-respuesta. -Descripción: programa la línea específica (M) en el modo de

Ejemplo: programar líneas 2 y 3 en modo de Auto-respuesta, todas las demás en modo Operador.

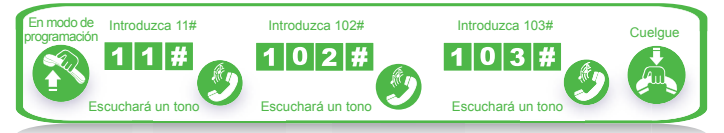

 $\sqrt{2}$ *-Si el que llama no sabe el número de extensión, puede preguntarlo a la operadora marcando "0". -Se debe grabar un mensaje cuando se programe este modo.*

**3.4.4. Modo de Operador para una línea especíca** *-*Formato: 1 1 M #.

*-*Donde M = número de línea (1-3).

Operador. -Descripción: programa la línea específica (M) en el modo de

Ejemplo: programar líneas 1 y 3 en modo de Operador, la otra quedará en modo Auto-respuesta.

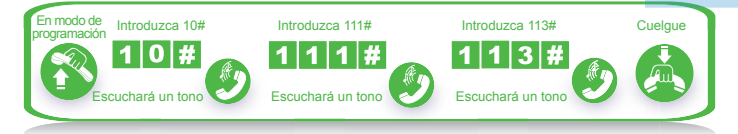

## **3.5 Mensaje**

#### **3.5.1 Grabación del mensaje**

*-*Formato: 1 2 #. *-*Descripción: se usa para grabar un mensaje para el Acceso Directo Interno al Sistema.

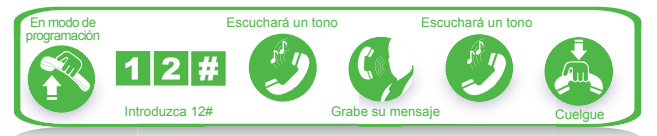

*-*<sup>E</sup> <sup>l</sup> tiempo de grabación máxima es de <sup>12</sup> segundos, se escuchará un tono para indicar el inicio y un tono para indicar que el tiempo se ha terminado.

*-*El mensaje nuevo sobre escribirá al viejo.

*-*<sup>S</sup> <sup>i</sup> la persona que está llamando marca un número antes que termine el mensaje, éste se detendrá para que el número marcado se complete.

*-*<sup>S</sup> <sup>i</sup> la persona que llama marca "0", será redirigido con la operadora.

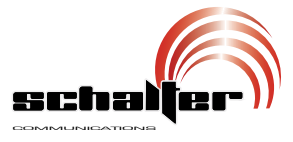

#### **3.5.2 Escuchar el mensaje guardado**

-Formato: 1 3 #.

Si no está satisfecho con el mensaje, lo puede volver a grabar. -Descripción: confirma que el mensaje se haya guardado con éxito.

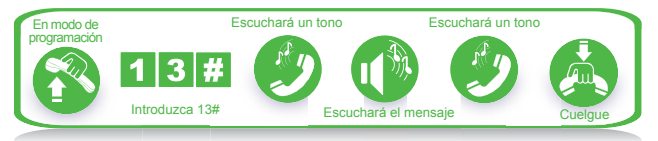

## **3.6 Escuchar la música de espera**

*-*Formato: 1 4 #. espera para determinar si funciona correctamente o para probar la calidad de un teléfono.

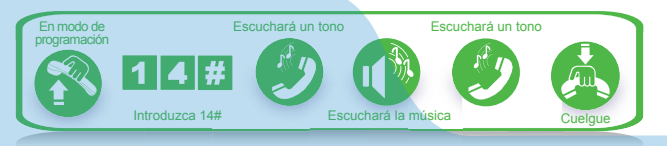

## **3.7 Ajuste de operador y extensión asignada**

#### **3.7.1 Asignación de Operador**

*-*Formato: 1 5 N #.

*-*Donde: N es el número de extensión (1-8).

*-*Descripción: para asignar cualquier extensión como operador. La configuración por defecto es que la extensión 602 es el operador.

Ejemplo: para asignar la extensión 602 como operador.

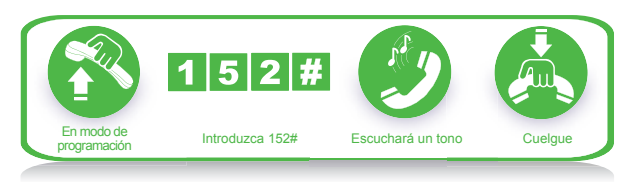

*E n el modo operador esta programación no cambia la asignación de llamada para cada extensión.*

#### **3.7.2 Asignar una extensión para que suene con una línea especíca**

*-*Formato: 3 M N 0 #.

*-*Donde: M es el número de la línea (1-3) y N es el número de extensión (1-8).

*-*Descripción: en el modo de operador cuando una llamada entre por la línea M, sonará la extensión N.

*-*Ajuste preestablecido: sonarán las extensiones 601 y 602.

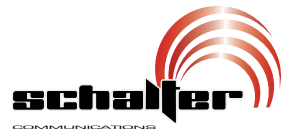

#### **3.7.3 Desactivar la extensión que suena para una línea**

*-*Formato: 3 M N 1 #.

-Donde: M es el número de la línea (1-3) y N es el número de extensión (1-8).

-Descripción: la extensión N sonará cuando haya una llamada entrante en la línea M.

#### **3.7.4 Desactivar el sonido de todas las extensiones cuando hay una llamada entrante para cierta línea**

*-*Formato: 3 M #.

*-*Donde: M es el número de la línea (1-3).

*-*Descripción: desactiva el sonido de todas las extensiones cuando hay una llamada entrante en la línea M.

Ejemplo: hacer que suenen las extensiones 606 y 607 cuando hay una llamada en la línea 2.

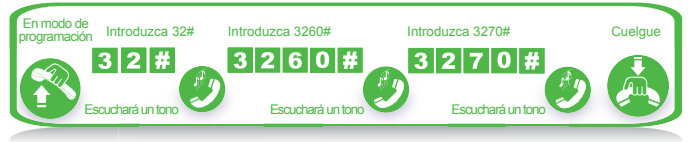

*Esta función debe ser activada en el modo de Operador. -Esta programación sólo es para cuando hay una llamada entrante. Las extensionesseguirán sonando cuando haya una llamada interna o una transferencia de llamada.*

*-Cuando s e restablezcan las funciones por completo, el sistema ajustará la función de manera que todas las extensiones suenen cuando haya una llamada entrante.* 

## **3.8 Modo de auto-respuesta con proceso de no respuesta**

#### **3.8.1 Corte de la línea**

-Formato: 1 6 0 #.

-Descripción: en el modo de Auto-respuesta, si la persona que está llamando no marca el número de extensión 5 segundos después de que el mensaje de salida se haya reproducido, la llamada se cortará.

-Ajuste por defecto: la línea se cortará si no se marca algo.

#### **3.8.2 Transferencia al operador**

*-*Formato: 1 6 1 #.

*-*Descripción: en el modo de Auto-respuesta la persona que está llamando no marca el número de extensión 5 segundos después de que el mensaje de salida se haya reproducido, la llamada será transferida al operador.

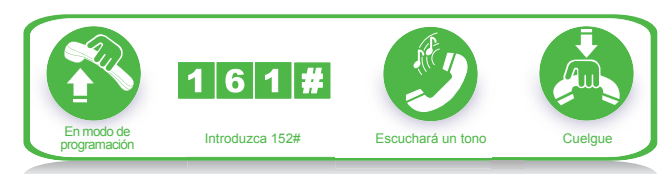

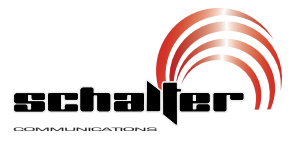

## **3.9 Ajuste para hacer llamadas hacia el exterior**

#### **3.9.1 Asignar el modo de Marcado Indirecto para todas las extensiones**

 $-Formato: 21#$ 

-Descripción: asigna el modo de Marcado Indirecto para todas las extensiones (se debe de marcar 9 antes del número para hacer llamadas hacia el exterior).

#### **3.9.2 Asignar el modo de Marcado Indirecto para cierta extensión**

*-*Formato: 2 N 1 #.

*-*Donde: N es el número de extensión (1-8). *-*Descripción: asigna el modo de Marcado Indirecto para toda la

extensión N (se debe de marcar 9 antes del número para hacer llamadas hacia el exterior).

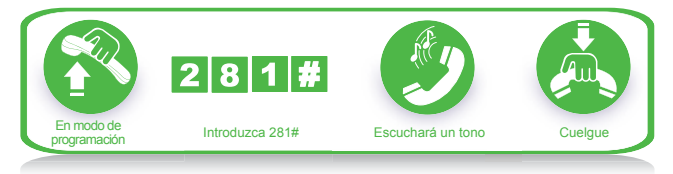

La configuración por defecto de Marcado Indirecto.

### **3.9.3 Asignar modo de Marcado Directo para todas las extensiones**

-Formato: 2 0 #. -Descripción: asigna el modo de Marcado Directo para todas las extensiones.

## **3.9.4 Asignar el modo de Marcado Directo a una extensión particular**

*-*Formato: 2 N 0 #.

*-*Donde: N es el número de extensión (1-8).

*-*Descripción: asigna el modo de Marcado Directo a la extensión N.

Ejemplo: ajustar el modo de Marcado Directo para la extensión 607.

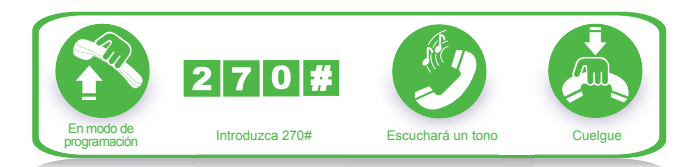

*-E n el modo de Marcado Directo, para hacer una llamada interna se debe marcar \* primero.*

*-No se necesita marcar 9 primero para hacer una llamada externa.*

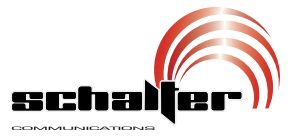

### **3.10 Restricción de llamadas y asignación de clases**

#### **3.10.1 Asignación de Clase de marcado para todas las extensiones**

 $-Formato: 4.01 \#$ 

-Donde: L es el número de clase de marcado (0-6).

-Descripción: asigna la clase de marcado L para todas las extensiones.

L=1: sin restricción. L=2: restricción del código de larga distancia internacional.

L=3: restricción del código de larga distancia nacional. L=4: restricción del inicio del objeto A en llamadas salientes. L=5: restricción del inicio del objeto B en llamadas salientes.

L=6: sólo para llamadas internas.

L=0: llamar sólo a un número especial.

Ejemplo: asignar la clase de marcado 3 para todas las extensiones.

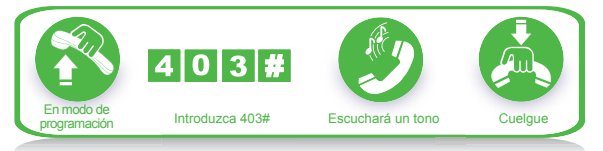

*-*La clase de marcado por defecto para todas las extensiones es 2.

*-*Este comando permite que el usuario asigne una clase de marcado de una manera rápida y conveniente, especialmente si la mayoría de las extensiones deben tener la misma clase.

Por ejemplo, si quiere que la extensión 603 tenga la clase 3, la 608 la 4 y las demás la clase 5, es más fácil asignar primero todas a la clase 5 y luego cambiar la 603 y la 608.

### **3.10.2 Asignación de clase de marcado para cierta extensión**

*-*Formato: 4 0 N L #.

*-*Donde: N es el número de extensión (1-8) y L es el número de clase de marcado (0-6).

*-*Descripción: asigna la clase de marcado L a la extensión N.

Ejemplo: asignar clase 3 a la extensión 606.

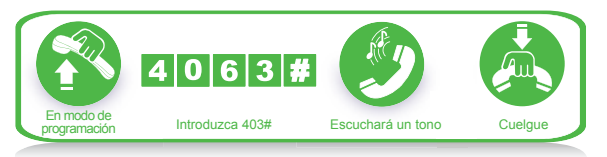

## **3.11 Ajuste del objeto de restricción**

#### **3.11.1 Ajuste del objeto restringido A**

*-*Formato: 4 1 Q ABCD #.

*-*Donde: ABCD son los números iniciales del número telefónico que va a ser bloqueado. Puede ser de 1 a 4 dígitos y debe terminar con #. Q es el número de grupo (01-16).

*-*Descripción: restringe las llamadas salientes al número que empieza con ABCD.

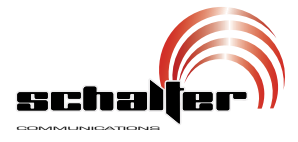

E jemplo: la extensión 608 se ha asignado a la clase 4, ahora se<br>quieren restringir las llamadas a los números que comiencen con 573  $\sqrt{168}$ 

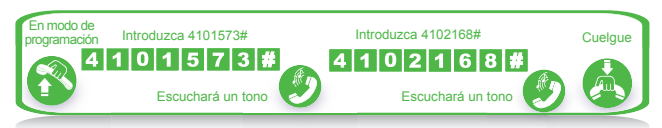

*-El objeto A puede bloquear 16 grupos de números iniciales.*

*-La restricción del objeto A sólo funciona para la clase de marcado 4.*

#### **3.11.2 Borrar un grupo de restricción del objeto A**

*-*Formato: 4 1 Q #.

*-*Donde: Q es el número de grupo (01-16).

*-*Descripción: elimina la restricción de llamadas para el grupo Q. Ejemplo: borrar el grupo 01 (números que empiezan con 573).

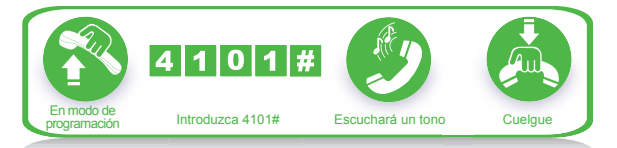

### **3.11.3 Borrar todas las restricciones del objeto A**

*-*Formato: 4 1 #. *-*Descripción: borra todas las restricciones del objeto A.

### **3.11.4 Ajuste del objeto restringido B**

-Formato: 4 2 Q ABCD #.

-Donde: ABCD son los números iniciales del número telefónico que va a ser bloqueado. Puede ser de 1 a 4 dígitos y debe terminar con #. Q es el número de grupo (01-16).

-Descripción: restringe las llamadas salientes al número que empieza con ABCD.

Ejemplo: la extensión 606 se ha asignado a la clase 5, ahora se quieren restringir las llamadas a los números que comiencen con 575 y 161.

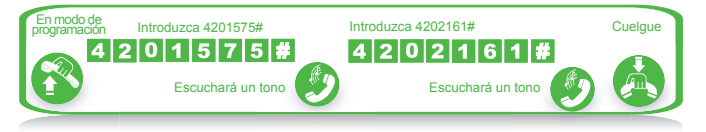

*-El objeto B puede bloquear 16 grupos de números iniciales. -La restricción del objeto B sólo funciona para la clase de marcado 5.*

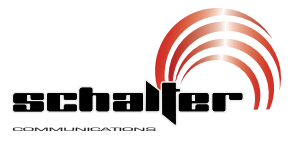

#### **3.11.5 Borrar un grupo de restricción del objeto B**

*-*Formato: 4 2 Q #. *-*Donde: Q es el número de grupo (01-16). *-*Descripción: elimina la restricción de llamadas para el grupo Q.

#### **3.11.6 Borrar todas las restricciones del objeto B**

*-*Formato: 4 2 #. *-*Descripción: borra todas las restricciones del objeto B.

## **3.12 Asignación de un número especial para llamadas externas**

#### **3.12.1 Asignación de un número especial para llamadas externas para la clase de marcado 0**

*-*Formato: 4 3 P ABCD #.

*-*Donde: ABCD son los números iniciales del número telefónico que va a ser permitido. Puede ser de 1 a 4 dígitos y debe terminar con #. P es el número de grupo (01-16).

*-*Descripción: permite llamar solamente a los números que empiezan con ABCD.

Ejemplo: la extensión 605 se encuentra en la clase 0 y la quiere pro gramar para que pueda llamar a los números que empiecen con 0592 y 179.

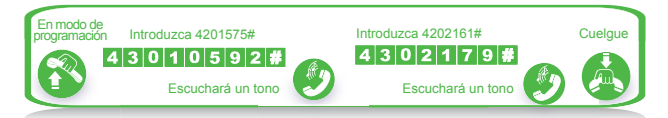

*- Se pueden programar hasta 16 grupos de números iniciales. -Esta función sólo funciona para la clase de marcado 0.*

#### **3.12.2 Borrar los permisos para cierto grupo**

*-*Formato: 4 3 P #. *-*Donde: P es el número de grupo (01-16). *-*Descripción: cancela las llamadas a cierto número del grupo P.

#### **3.12.3 Borrar todos los permisos**

Formato: 4 3 #. Descripción: cancela todos los permisos para hablar a un número externo.  $\triangleleft$ 

### **3.13 Ajustar/borrar la restricción de tiempo de llamada**

#### **3.13.1 Ajuste del tiempo de restricción de llamadas**

*-*Formato: 6 N TT #. *-*Donde: N es el número de extensión (1-8). TT es el tiempo en minutos (dos dígitos) en que se cortará la llamada (01-99).

*-*Descripción: ajusta la extensión N corte una llamada después de *-*TT minutos. Esta función sólo afecta a las llamadas hechas hacia el exterior.

Ejemplo: ajusta el tiempo de restricción para la extensión 604 a 8 minutos.

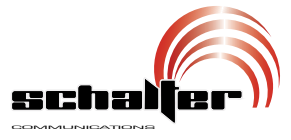

#### **4.1.3 Regresar la llamada automáticamente cuando está ocupada la línea**

-Formato: #0.

-Descripción: Modo de Marcado Indirecto, le permite hacer que vuelva a sonar la extensión cuando alguna línea se libere.

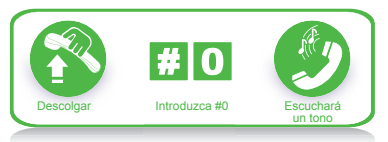

*- S i hay una línea libre, la extensión sonará nuevamente en automático durante 10 s egundos, lo que le permitirá levantar el auricular y tomar la llamada, de otro modo la llamada se cancelará.*

*-S i la extensión está en el modo Direct-Dialing-Out (Marcado Directo), deberá introducir: \* # 7 M.* 

### **4.2 Hacer una llamada interna**

Este sistema proporciona 3 modos de marcación para conocer las diferentes necesidades de los consumidores.

#### **4.2.1 Hacer una llamada interna en el Modo de Marcado Indirecto.**

-Formato: marcar el número de extensión directamente.

Ejemplo: llamar a la extensión 608.

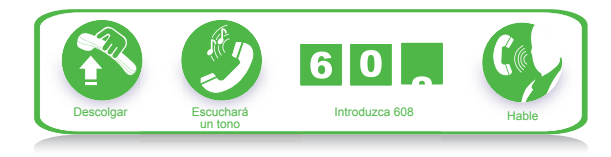

*- Llamada interna está libre de cargos.* 

#### **4.2.2 Hacer una llamada interna en el Modo de Marcado Directo**

-Formato: \* + No. de extensión. -Descripción: hacer una llamada interna desde la extensión con el modo de marcado directo.

Ejemplo: llamar a la ext. 608.

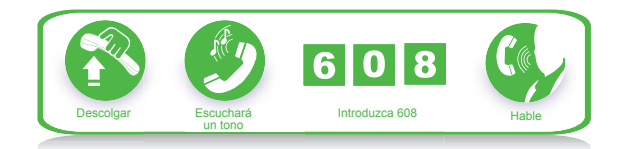

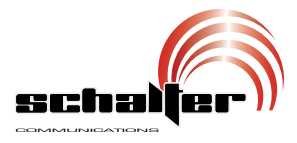

## 4. INSTRUCCION DE OPERACION

### **4.1 Llamada externa**

Este sistema proporciona 3 modos de marcado.

**4.1.1 Marcando 9 primero (o Marcando directamente)** escuchar el tono de marcado interno, después marque el número deseado después de escuchar el tono de marcado de la línea telefónica.

-Descripción: cuando la extensión está en modo de Marcado Indirecto, después de levantar el auricular escuchará el tono de marcado interno. Marque 9 y después introduzca el número que desea llamar. Podrá marcar el número deseado después de escuchar el tono de marcado de la línea.

<sup>E</sup> jemplo: marcar con el número <sup>80129876</sup> en modo de Marcado Indirecto.

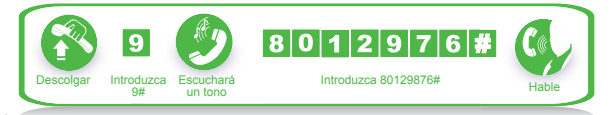

*- El usuario deberá marcar 9 en menos de 15 segundos después de escuchar el tono de marcado interno.*

*- S i la extensión está en modo de Marcado Directo, levante el auricular y marque el número des eado directamente después de escuchar el tono de la línea telefónica. En esta situación puede remarcar el último teléfono.* 

#### **4.1.2 Llamada externa escogiendo una cierta línea**

- Formato: # 1M.

- Donde: M es el número del puerto de la línea telefónica.

- Descripción: en alguna ocasión, el usuario hará una llamada línea seleccionada. (M= 1-3) externa por una línea exclusiva y la definiremos como marcado de la

Ejemplo: en el modo de Marcado Indirecto, el usuario quiere llamar por la línea telefónica 3.

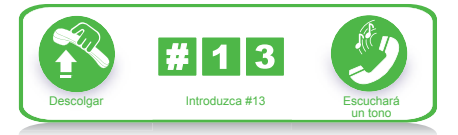

 *Si la extensión está en el modo de Marcación Directa, deberá introducir: \*# 1M.*

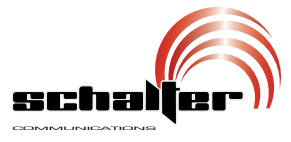

#### **3.14.3 Restringir una extensión para que no use una línea**

- Formato: 7 M N 1 #.

- Donde: M es la línea (1-3) y N es la extensión (1-8).

- Descripción: esta función no permite que la extensión N use l a línea M.

Ejemplo: restringir la extensión 608 de usar la línea 2.

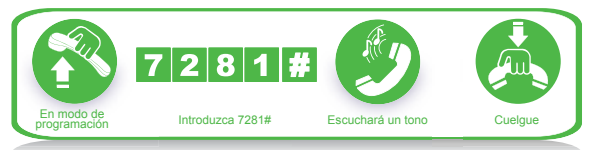

## **3.15 Codificación flexible**

#### **3.15.1 Asignar números de extensión**

-Formato: 9 N abcd #. -Donde: N es el número de extensión (1-8). abcd es el nuevo número, de 1 a 4 dígitos. -Descripción: Cambia el número de la extensión. Ejemplo: cambiar la extensión 606 a 806.

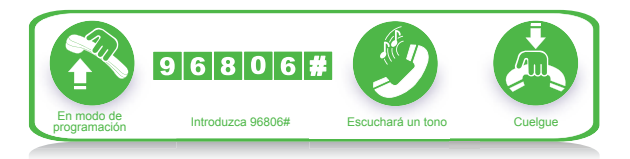

*-Los números nuevos pueden estar entre 1-8999. Las extensiones no pueden tener el mismo número asignado. -El número no puede empezar con 0 o 9.*

*-Note que los números deben de tener todos el mismo número de dígitos y ser consecutivos al número asignado a la extensión 1.* 

Por ejemplo, para asignar números de 4 dígitos (8001-8008) a las 1, 928002# para la 2, etc. hasta llegar a la 8. extensiones, se debe introducir 918001# para modificar la extensión

#### **3.15.2 Restablecer los números de extensión originales**

Formato: 9 0 0 0 #.

Descripción: regresa los números de extensión <sup>a</sup> los valores originales (601-608).

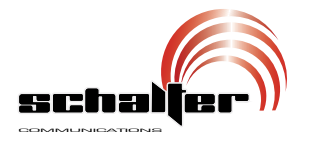

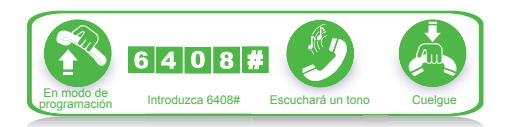

#### **3.13.2 Borrar el tiempo de restricción**

- Formato: 6 N 00 #.

- Donde: N es el número de extensión (1-8).

- Descripción: borra la restricción de tiempo de llamada para la extensión N.

Ejemplo: borrar la restricción de tiempo de llamada para la<br>extensión 604.

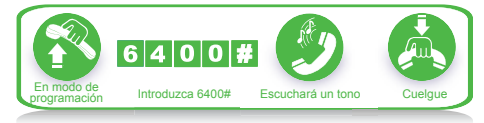

### **3.14 Permitir/restringir el uso de una línea por cierta extensión**

#### **3.14.1 Permitir que todas la extensiones usen cierta línea**

*-*Formato: 7 M #.

*-*Donde: M es la línea (1-3).

*-*Descripción: permite que todas las extensiones utilicen la línea M. Ejemplo: permitir que todas las extensiones usen la línea 3.

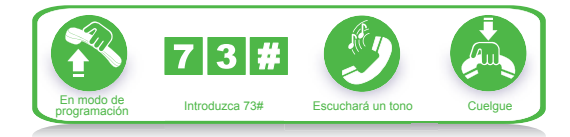

*E sta función sólo es para llamadas salientes y no afecta la*  $confiquración de timbrado.$ 

#### **3.14.2 Permitir que una extensión use una línea**

-Formato: 7 M N 0 #. -Donde: M es la línea (1-3) y N es la extensión (1-8). -Descripción: esta función asigna las llamadas salientes de la extensión N a la línea M. Ejemplo: permitir que la extensión 606 use la línea 3.

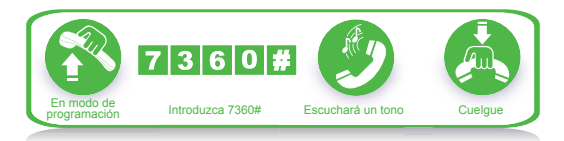

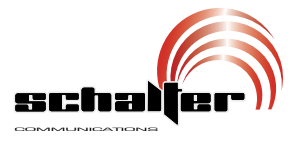

## **4.3 Contestando una llamada**

#### **4.3.1 Contestando llamadas en el modo Operador**

La(s) extensión(s) que está(están) establecida(s) para sonar, lo harán cuando una llamada entrante sea recibida y levante el auricular, así podrá contestar la llamada directamente. En el modo predeterminado, sonarán la extensión 601 y la extensión 602.

#### **4.3.2 Contestando llamadas en modo Operador automático**

El sistema utiliza mensajes, los cuales serán escuchados automáticamente cuando una llamada exterior entre a la línea telefónica.

*Si la persona marca "0" para preguntar, la extensión del operador sonará.* 

#### **4.3.3 Contestar una llamada**

-Formato: #9.

-Descripción: le permite contestar una llamada entrante (directa o transferida) que esté sonando en otra extensión.

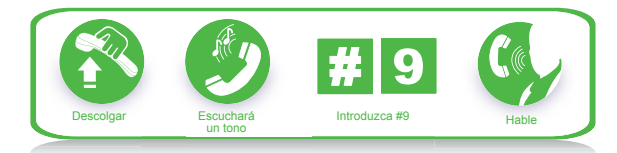

*- Si la extensión está en el modo de Marcado Directo, deberá introducir: \*#9. - La llamada interna podrá ser tomada.* 

### **4.4 Llamada en espera**

-Formato: presione el botón de colgar seguido de ##.

-Descripción: si la extensión N está hablando con la línea A y entra una llamada por la línea B, la persona en la extensión N puede presionar el botón de colgar seguido de ## para poner a la línea A en espera. Mientras está en espera, se escuchará música. Para regresar a la llamada con la línea A, deberá presionar \*#9.

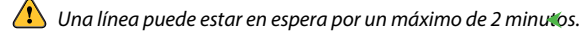

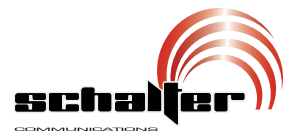

## **4.5 Transferir llamada**

-Formato: descuelgue el teléfono (o presione el botón de FLASH) después marque el número de extensión seguido de Flash o colgar. -Descripción: le permite transferir una llamada entrante a otra extensión.

E jemplo: la extensión 605 está hablando a la línea telefónica y quiere transferir la línea a la extensión 607. Entonces la extensión 605 puede transferir la llamada entrante a la extensión 607 descolgando el teléfono (o presionando el FLASH) y marcando 607, seguido de Flash o colgar.

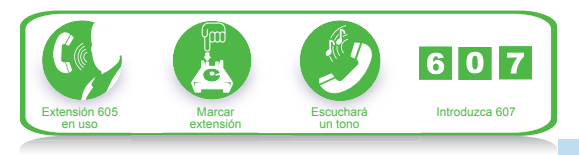

Hay 8 casos después de que una llamada sea transferida de la extensión A a la extensión B.

1. Si A aún no cuelga y B levanta el auricular, la comunicación entre A y B se establecerá mientras el que llama quedará en espera (música en modo de espera). Quien sea que cuelgue (A o B), el sistema transferirá la llamada al usuario en espera.

2. A aún no cuelga y B no le contesta en menos de 25 segundos, A restablecerá la conexión con la línea telefónica y B dejará de sonar.

3. A cuelga y B contesta la llamada; B contestará la llamada entrante.

4. A cuelga y B no contesta la llamada en menos de 25 segundos, la llamada regresará a A y sonará nuevamente, si A no toma la llamada en menos de 30 segundos o A está ocupada, el sistema cortará la llamada.

5. Después de que A descuelgue el teléfono escuchará un mensaje continuar presionando el botón FLASH hasta que el mensaje de error deje de oírse. de error, esto signica que el sistema está ocupado, A puede

6. <sup>A</sup> hace una operación inválida <sup>o</sup> <sup>B</sup> está ocupada, el sistema indicará con un tono de ocupado, A podrá repetir la operación.

7. A cuelga y B no levanta el teléfono. A levanta nuevamente y presiona: #9 (Si la extensión está en el modo de marcado directo, deberá introducir: \*#9), entonces A restablecerá la conexión con la línea telefónica.

segundos para marcar el número de extensión, si no la llamada se regresará nuevamente. < 8. La extensión transfiere la llamada (descuelga el teléfono), tiene 5

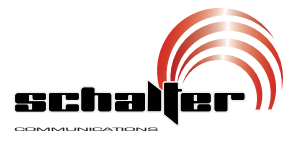

## **4.6 Marcado y transferencia de llamada**

- Formato: descuelgue y después marque el número de extensión.

- Descripción: esta función le deja hacer una llamada desde una extensión. Desvíe y conecte otra extensión a la línea telefónica.

llamada a la extensión 601. Ejemplo: la extensión 605 desea hacer un llamado, por lo que transfiere la

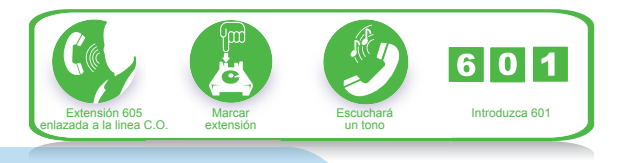

*Usted deberá introducir el número de extensión en menos de 5 segundos después de descolgar el teléfono (o presionar el botón FLASH) y escuchar el tono de marcado interno, de otro modo usted regresará a la línea telefónica de transferencia.*

## **4.7 Conferencia de 3 vías (1 línea telefónica y 2 extensiones)**

-Formato: presione el botón de colgar (o presione el botón FLASH) + \* + el número de extensión.

-Descripción: le permite agregar una extensión a una conversación y hacer una conferencia de 3 vías. Usted puede tener solo dos extensiones con una línea telefónica.

Ejemplo: la extensión 605 está hablando con el de la línea telefónica y desea transferir la llamada a la extensión 607. Así la extensión 605, 607 y la línea telefónica podrán hablar al mismo tiempo.

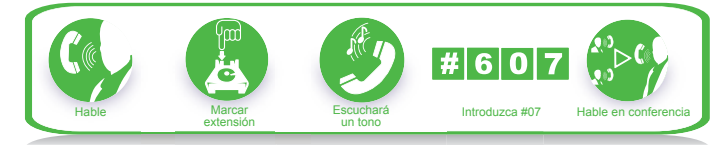

1. Hay dos casos que deberán seguirse después de que una llamada es transferida de A a B.

a) A aún no cuelga y B levanta su auricular. El modo de comunicación A B y la línea telefónica estará establecido, quien sea que cuelgue (A o B), el sistema transferirá la llamada externa a la otra extensión.

b) A aún no cuelga y B no le contesta a A en menos de 25 segundos. Si la extensión B no le contesta a A en menos de 25 segundos, entonces A restablecerá la conexión con la línea telefónica y B parará de sonar.

número de extensión requerida. De otro modo la llamada entrante regresará a la extensión original.  $\blacktriangleleft$ 2. La extensión, que transfiera la llamada tiene 5 segundos para marcar el

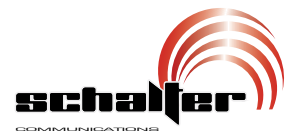

## **4.8 Desvío de llamadas**

#### **4.8.1 Ajuste de desvío de llamadas directamente**

-Formato: #81 abcd después cuelgue.

-Donde: <abcd> el número de extensión en el modo de Marcado<br>Indirecto.<br>-Descripción: permite al usuario de la extensión transferir

automáticamente las llamadas entrantes a la extensión deseada.

<sup>E</sup> jemplo: el usuario de la extensión <sup>605</sup> quiere ir <sup>a</sup> la <sup>607</sup> para trabajar, entonces puede desviar todas las llamadas entrantes de 607 a 605.

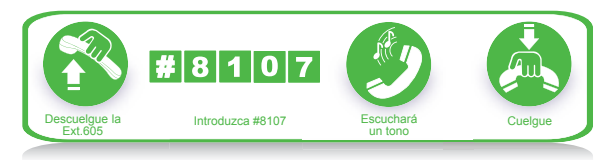

*- En el modo de Marcado Directo, usted deberá establecer con \*#81 abcd y borrar con \*#81#.*

*- Levante el auricular de la extensión, con la función de desvío de llamadas no escuchará nada y no podrá hacer ninguna operación, por lo que deberá colgar para cancelar la función.*

*- Si hay un fallo de energía, el ajuste no se almacenará.*

#### **4.8.2 Borrar el ajuste de desvío de llamadas directamente**

-Formato: #81# después cuelgue.

-Descripción: limpie el ajuste de desvío de llamadas directamente de su extensión.

#### **4.8.3 Desvío de llamadas cuando la extensión está ocupada o no hay alguien disponible**

-Formato: #82 abcd después cuelgue.

-Donde: <abcd> es requerido el número de extensión en el modo de Marcado Indirecto.<br>-Descripción: si una extensión está ocupada o no hay alguien

disponible después de 25 segundos, la llamada entrante será transferida automáticamente a la extensión deseada.

<sup>E</sup> jemplo: cuando la extensión <sup>605</sup> esté ocupada <sup>o</sup> no conteste, entonces se trasferirán las llamadas entrantes al operador 602.

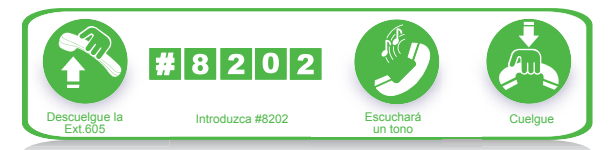

*- En el modo de Marcado Directo, se deberá establecer con \*#82 abcd y borrar con \*#82#. - Si hay un fallo de energía, el ajuste no se almacenará.* 

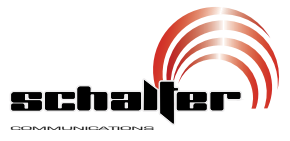

#### **4.8.4 Borrar ajuste de Desvío de llamadas cuando la extensión está ocupada**

-Formato: #82# después cuelgue.<br>-Descripción: limpiar ajuste de desvío de llamada cuando la extensión está ocupada o no hay alguien disponible después de 25 segundos.

### **4.9 Número de extensión**

-Formato: #61.

-Descripción: durante la instalación y prueba del sistema, es muy conveniente encontrar el número de extensión. El sistema utiliza tonos para este propósito.

Ejemplo: después de introducir #61 en la extensión 603 escuchará un tono,1.5 segundos después, deberá escuchar otros seis tonos, luego diez tonos y por último tres tonos más.

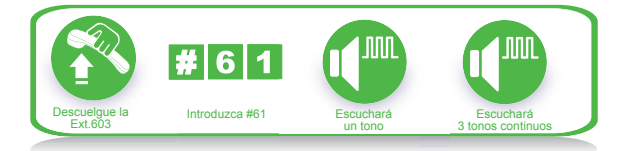

*- Para indicar "0" se escuchan 10 tonos. - Si la extensión está en modo de Marcado Directo, deberá introducir: \*#61.*

## **4.10 Llamar a todas las extensiones**

-Formato: #88.

*Si la extensión está en modo de Marcado Directo, deberá introducir: \*#88.* 

## **4.11 Acceso prioritario y monitoreo**

-Formato: #7M.

 $-$ Donde: M es el número de línea telefónica M $= 1 - 3$ .

-Descripción: establecer una conexión directa con la línea telefónica independientemente de si esté o no ocupada. Esta función asegura al director o propietario de una compañía la comunicación con la línea telefónica.

Ejemplo: acceso prioritario a la línea telefónica 3.

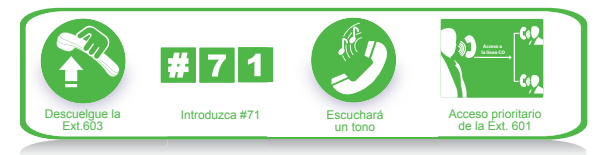

*- Sólo la extensión 601 tiene prioridad de acceso.*

- *Si la extensión está en el modo de Marcado Directo, deberá introducir: \*#7M.*
- *El usuario es responsable de los temas legales resultantes de la operación.*

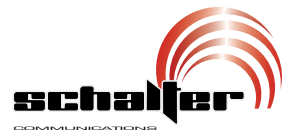

## **4.12 Conectar directamente con el operador**

-Formato: 0.

-Descripción: la extensión se conectará directamente con el operador.

*Si la extensión está en el modo de Marcado Directo, deberá sólo introducir: \*0.*

## **4.13 Ajuste de No molestar/Borrar**

#### **4.13.1 Ajuste de No molestar**

-Formato: #83.

-Descripción: si "No molestar" está establecido para la extensión, entonces no sonará.

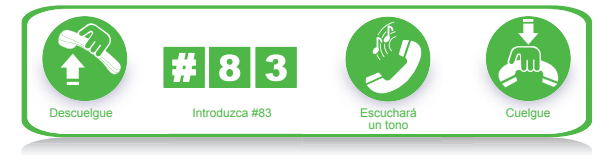

*S i la extensión está en el modo de Marcado Directo, deberá introducir: \*#83.*

#### **4.13.2 Borrar No molestar**

-Formato: #83 en modo de configuración.

- Descripción: para cancelar la función de "No molestar", sólo marque #83 en modo de programación.

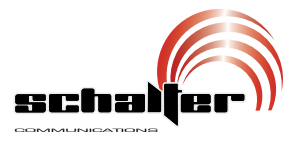

## 5. FUNCIONES DE FRENTE DE CALLE

## **5.1 Instrucción de conexión**

*El sistema puede ser conectado a dos frentes de calle como máximo*

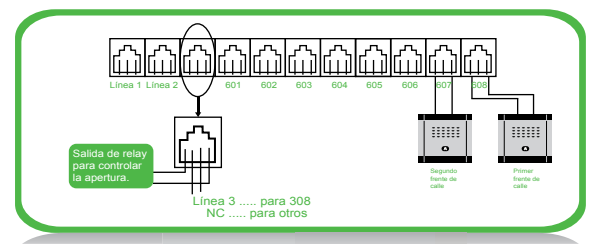

El sistema cuenta con función para apertura de chapa remota, el cual está demostrada su conexión en la imagen anterior.

Al sistema se le pueden asignar dos extensiones como frente de calle solamente.

## **5.2 Asignando la función de frente de calle**

La siguiente configuración debe estar en modo de programación, utilice el programa de extensión.

### **5.2.1 Programación del puerto de conexión del frente de calle**

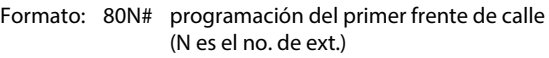

- 81N# programación del segundo frente de calle (N es el no. de ext.)
- 8000# eliminar la programación del primer frente de calle.
- 8100# eliminar la programación del segundo frente de calle.

#### **5.2.2 Configuración de extensión que suena cuando se presiona el botón de frente de calle**

#### **Formato:** 82#

Descripción: eliminar todas las extensiones asignadas al frente de calle.

#### **Formato:** 82N#

**Descripción:** asignación de extensiones que suenan al frente de calle.

#### *Nota:*

En una configuración predeterminada: ext. 11 y ext. 12 se asigna a *todas las llamadas de interfono de frente de calle.* 

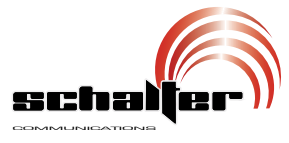

**5.2.3 Configuración de tiempo en el puerto de apertura para frente de calle**

**Formato:** 185TT#.

**Explicación:** TT=01-99 el tiempo de duración es de TT-0.1s a TT-0.99s.

**Descripción:** configuración del tiempo de acción del puerto de apertura.

**Descripción:** si presionas \*1 para abrir la puerta, la señal de apertura se mantendrá algunos segundos.

Por programación de fábrica el tiempo definido es de TT=4, que significa 0.4s.

## **5.3 Instrucción de operación**

**Operación 1:** presiona el botón de frente de calle, las extensiones asignadas sonarán. Presione \*1 para abrir la puerta remota.

**Descripción:** cuando el visitante presiona el frente de calle, las extensiones asignadas sonarán, en este momento el frente de calle se encontrará en estatus de música de espera, si en 25 s nadie contesta dejará de sonar.

Durante la conversación con el frente de calle presione \*1 para abrir la chapa remota.

1- Cualquier extensión puede ser contestada y puede abrir la chapa electrónica cuando un visitante presione el botón de frente de calle.

2- Cuando el visitante presiona el frente de calle y todas las extensiones asignadas están ocupadas sonará un tono de ocupado en el frente de calle se escuchará un aviso en la extensiones asignadas que indica que alguien a presionado el botón de frente de calle.

3- El sistema incluye 3 tonos diferentes para los tipos de comunicación en el sistema:

-Llamadas internas, llamadas de frente de calle y llamadas externas.

**Operación 2:** para abrir directamente la chapa remota levante la extensión y presione #19 para abrir directamente la puerta.

*Nota:* 

*Si la extensión se encuentra en modo de llamada directa requiere presionar \*#19.*

**Descripción:** utilice cualquier extensión para activar el switch electrónico del conmutador puede controlar portones, luces o cámaras.

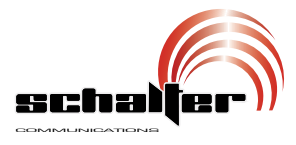

## 6. DIAGRAMA DE INSTALACION DE CHAPA ELECTROMECANICA

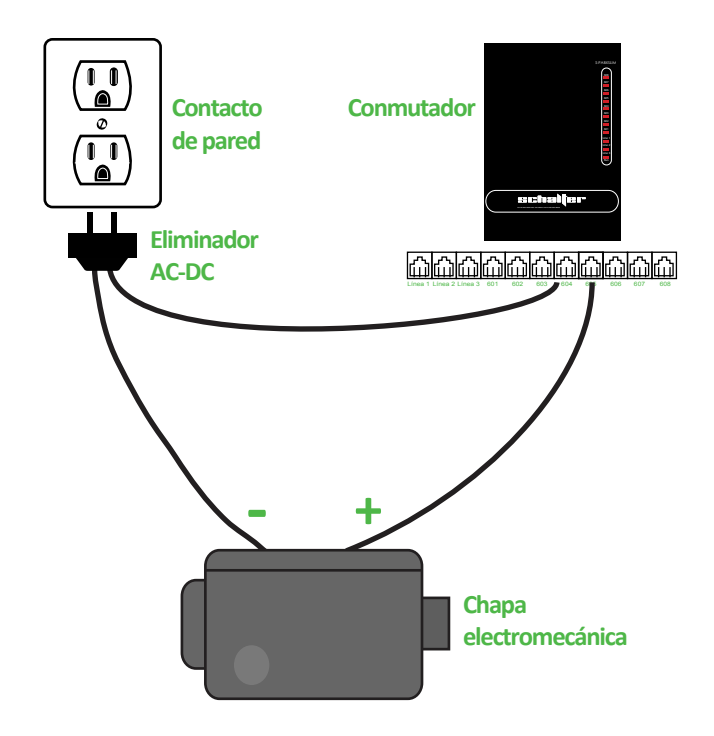

*Nota:*

*la salida de amperaje máximo en el conmutador es 1 Amp. para la chapa, en caso de mayor consumo utilice fuente externa y relay para alimentar la chapa.*

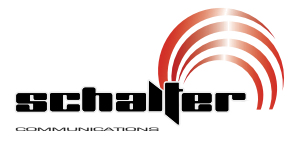

## 7. PROBLEMAS Y SOLUCIONES

## **7.1 No se pueden realizar Llamadas salientes**

1) La línea telefónica está establecida para una extensión en especial.

2) La extensión está colgada incorrectamente.

3) El CPU y los datos internos están desordenados causados por la energía inestable.

4) La clase de restricción de llamada es la 6.

## **7.2 No pueden realizarse llamadas externas.**

- 1) La conjunción de la línea telefónica está suelta.
- 2) La línea telefónica está conectada a otro equipo.
- 3) No hay mensajes grabados en el modo auto-creador.

## **7.3 No se puede hacer la intercomunicación**

- 1) La extensión está colgada incorrectamente.
- 2) El número de extensión es incorrecto.

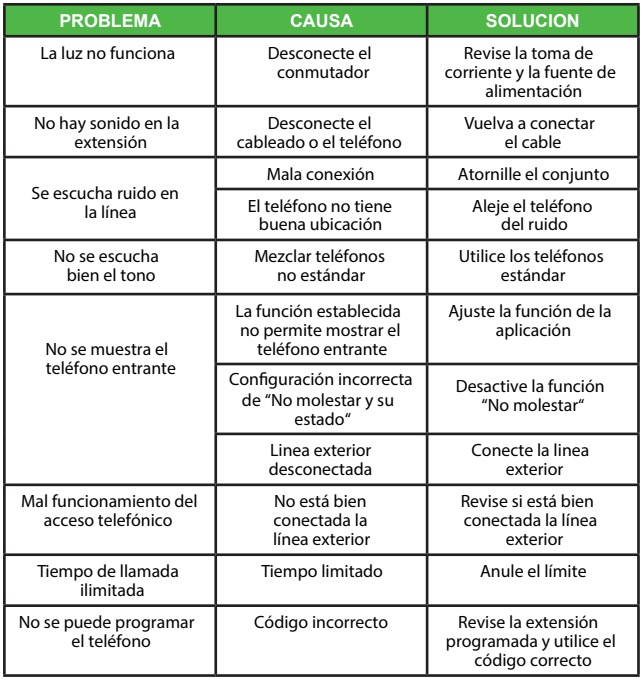

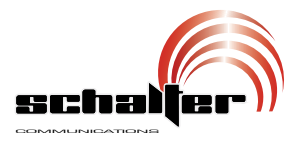

## 8. GLOSARIO

**Extensión programada:** extensión No. 601, 602, 603, 604.

**N:** número de las extensiones (01-08) (dos dígitos).

**abcd:** número de la extensión. Esto es en el modo de Marcado Indirecto.

**M:** número de la línea exterior (No. 1-3 con puertos de entrada correspondientes de la Línea 1-3).

**P:** licencia de Grupo de Números (01-16).

**ABDC:** licencia o número restringidos de los primeros 1-4 dígitos.

**L:** clase de marcado (Grado de contraseñas privadas o llamadas externas), clase 0-6.

**TT:** tiempo en minuto del control de la duración de llamada, rangos desde (01 a 99).

**F:** clase de tiempo.

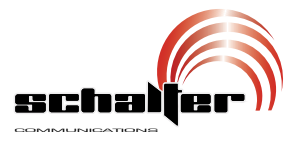

## 9. AJUSTES PREDETERMINADOS

- Línea telefónica: desactivadas.
- Modo de operación: todas las líneas telefónicas en Modo Operador.
- Modo de marcado: marcado Indirecto, "9" para salida.
- Todas las líneas telefónicas están desagrupadas.
- Operador: extensión 602.
- Suena la extensión: suena la extensión 601 y la extensión 602.
- Asignación de clase de servicio de extensión: 2.
- Límite de tiempo: no.
- Tiempo: 1.0s.
- Asignar la salida de extensiones a ciertas líneas telefónicas: no.
- Número original de extensión: 601 a 608.
- Objeto A/objeto B restringido: no configurado.
- Número especial de salida de llamada: no establecido.

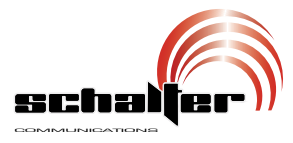

## 10. INDICE DE LA PROGRAMACION

### **Operaciones básicas.**

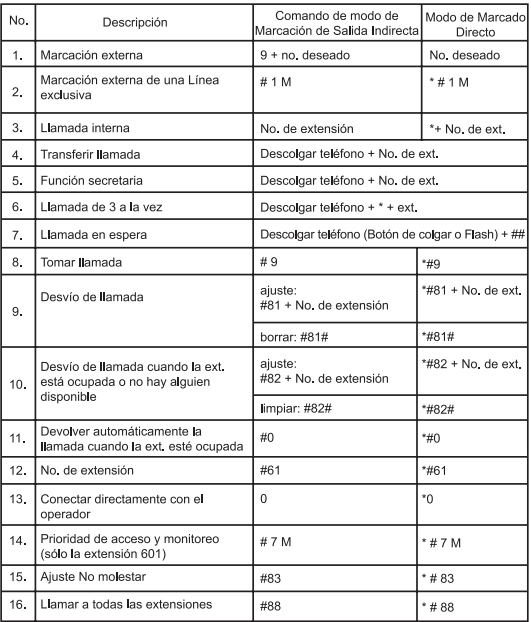

### **Programación del sistema.**

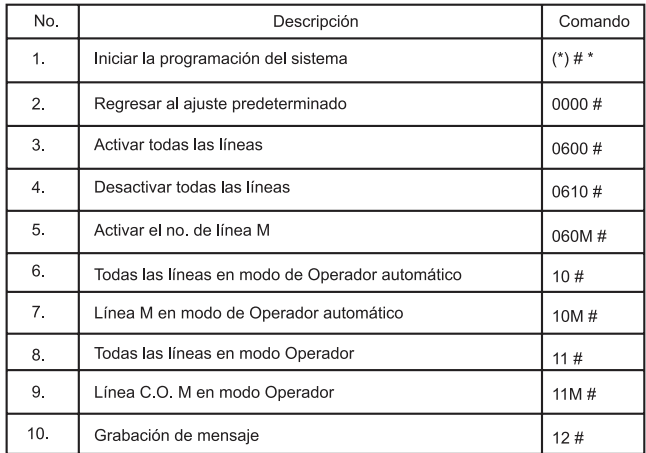

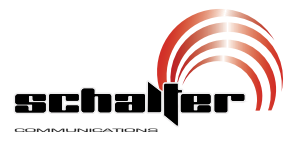

### **Programación del sistema.**

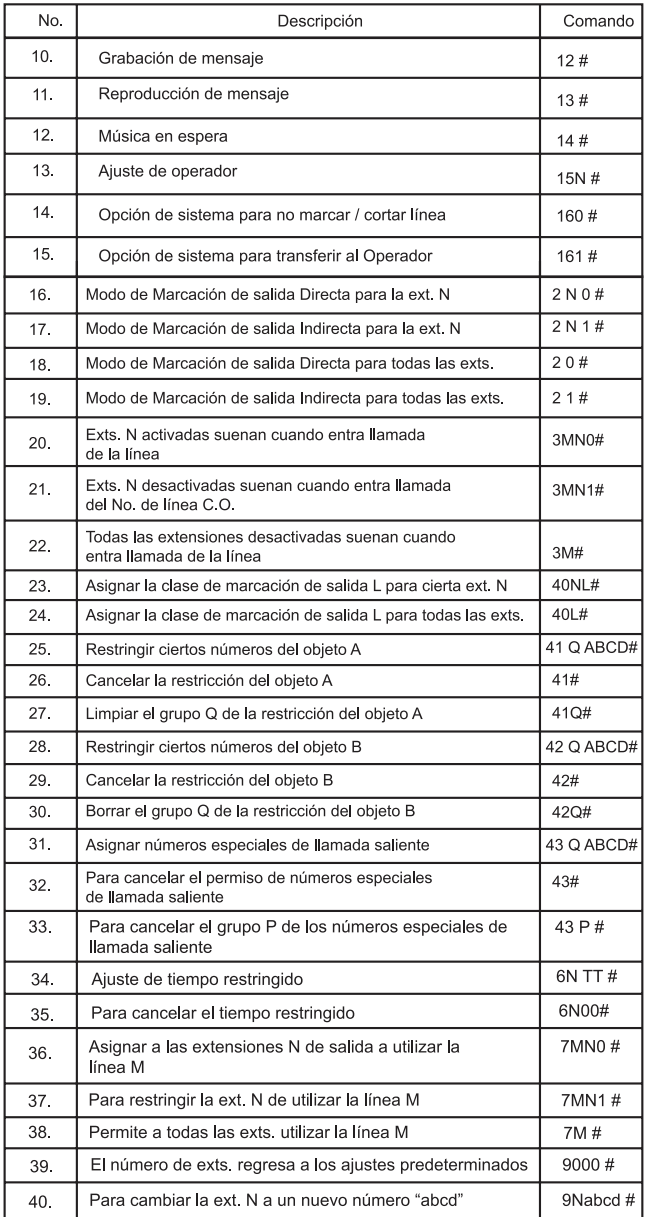

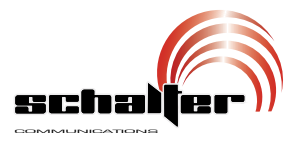

## 11. ESPECIFICACIONES

Alimentación: 110V~ 60Hz 16Wmax.

Atenuación crosstalk: > 70dB.

Pérdida de transmisión: 0,37dB.

Voltaje de timbrado: 70V + 10% 50Hz.

Temperatura de operación: 0-45°C.

Humedad relativa: 20-80% no condensada.

 *previo aviso.* **El diseño del producto y las especificaciones pueden cambiar sin** 

# PÓLIZA DE GARANTÍA

schal COMMUNICATIONS

PRODUCTO: Conmutador de 3 líneas y 8 exten-ESTA GARANTÍA NO SERÁ VÁLIDA EN LOS siones

MODELO: S-PABXSLIM

## MARCA: SCHALTER

El producto que usted ha adquirido cuenta con 2. Cuando el producto no se haya utilizado de una garantía de 3 meses por defectos de fabricación, a partir de la fecha de adquisición producto adquirido. otorgada por: Schalter Communications, S.A. DE C.V.

## CONDICIONES

presentar la póliza de garantía debidamente llenada y sellada por la tienda o unidad vendedora junto con el producto.

2. La empresa se compromete a reparar todo el Calle Gabriel Garcia Márquez No. 102 producto o a cambiar las piezas y componentes Col. Rincón del Contry, Guadalupe, N.L. defectuosos que se llegaran a requerir, sin C.P. 67140 ningún cargo para el consumidor, incluyendo la CENTRO DE ATENCION A CLIENTES mano de obra, siempre y cuando la falla sea atribuible a algún defecto de fabricación.

3. Los gastos de transportación derivados del cumplimiento con esta póliza dentro de la red de servicio corren sin ningún cargo para el consumidor.

4. El tiempo de reparación en ningún caso será mayor de 30 días hábiles contados a partir de la recepción del producto en cualquiera de los sitios donde pueda hacerse efectiva la garantía; transcurrido este término Schalter Communications, S.A. DE C.V. procederá a efectuar el cambio por un producto nuevo o equivalente.

5. Se pueden adquirir refacciones y partes en los talleres de servicio indicados en la parte final de esta póliza de garantía.

# SIGUIENTES CASOS

1. Cuando el producto ha sido utilizado en condiciones distintas a las normales.

acuerdo al instructivo del que se acompaña el

3. Cuando el producto ha sido alterado o reparado por personas ajenas a Schalter Communications, S.A. DE C.V.

1. Para hacer efectiva esta garantía, usted debe puede solicitar la reposición en la tienda donde En caso de extravío de la póliza de garantía, se adquirío el producto.

> IMPORTADOR: Schalter Communications, S.A. de C.V.

Tel. 5557090067 (Ciudad de México) Tel: 8184009000 (Monterrey)

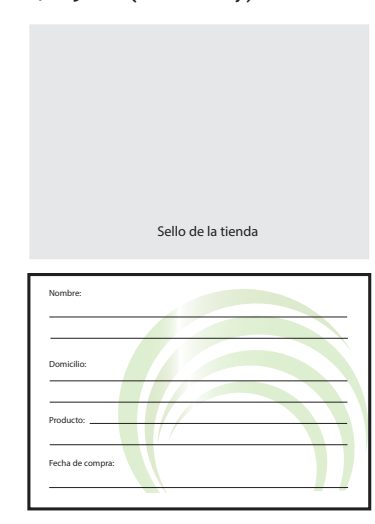

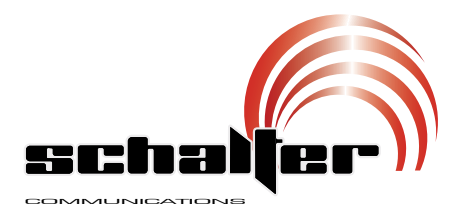

## Este instructivo puede mejorar con tu ayuda, llámanos a:

## CENTRO DE ATENCION A CLIENTES Tel: (81) 84 00 90 00

**www.schalterusa.com**